## 第42 回肝疾患診療従事者研修会開催要領

- 1.目 的 肝疾患診療従事者に対して、肝炎患者への日常的な診療内容や、 専門医への紹介を要する症状・所見などについて研修会を開催し、 地域での適切な肝疾患への医療提供体制の確保を図る。
- 2.日 時 令和5年3月2日(木)19:00~20:40
- 3.会 場 福井商工会議所 地下 1 階 コンベンションホール(申込順先着50名) (Zoom でのご視聴も可能です。 ※録画配信はありません)
- 4.対象者 医師、看護職、薬剤師、その他の医療従事者等
- 5.内 容

開会の辞 (19:00~19:10)

福井県済生会病院 名誉院長/田中内科クリニック 院長 田中 延善 先生

(1) 基調講演(19:10~19:40)

## 座長 福井県済生会病院 名誉院長/田中内科クリニック 院長 田中 延善 先生 「C 型肝炎版ソーシャルインクルージョン

 $\sim$ 誰一人も見放さないためには介護者が $\mathbb{Q}$ ~」

### 演者 福井県済生会病院 副院長/肝疾患センター長 野ツ俣 和夫

- (2) 特別講演(19:40~20:40)
	- 座長 福井県済生会病院 副院長/肝疾患センター長 野ツ俣 和夫 「C 型肝炎治療とその向こう側」

演者 独立行政法人国立病院機構 九州医療センター

### 肝臓センター 部長 中牟田 誠 先生

- 6.申込み方法 裏面をご覧ください。(現地参加をご希望の方も、裏面の手順に従って Zoom でお申し込みいただき、「現地参加」をご選択ください。)
- 【問合せ先】

○福井県済生会病院 肝疾患センター [TEL:](tel:0776－28)0776-28-1197 ウェブサイト:https:/ / [www.fukui-saiseikai.com/liver](http://https/%20/%20www.fukui-saiseikai.com/liver) メールアドレス:kan@fukui.saiseikai.or.jp

共催:福井県済生会病院(福井県肝疾患診療連携拠点病院) 福井県 アッヴィ合同会社 (一社)福井県薬剤師会 福井県病院薬剤師会 (公社)福井県栄養士会

日本医師会生涯教育研修単位 1.5 単位 [CC27-1 単位、CC13-0.5 単位] を取得できます。

\*日病薬病院薬学認定薬剤師制度の単位取得には Zoom での 90 分のご参加(会場参加者も同時に Zoom へのログイン必要)、

および、講演会の途中に表示されるキーワードを会終了後のアンケートにて答えていただくことが必須となります。

※ご連絡をいただきました「個人情報」は本会運営の目的のみに使用させていただきます。

日本栄養士会生涯教育実務研修単位「病態栄養(消化器疾患)」0.5 単位を取得できます。

日病薬病院薬学認定薬剤師制度「Ⅴ-2」0.5 単位を取得できます。(申請中)

# **第42回肝疾患診療従事者研修会 オンライン ライブ配信研修**

#### **日 時 令和5年3月2日(木)19:00~20:<sup>40</sup> 無料**

## **お申し込み~受講まで**

➊二次元コードまたはリンクから 「ウェビナー登録」を開き、 必要事項を入力して送信 してください。

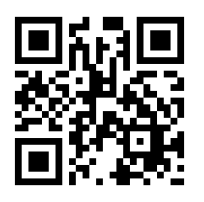

https://onl.bz/zBy1WTr

❷入力されたアドレス宛に自動送信で 【参加登録完了】からはじまるメールが 送信されます。 ※【参加登録完了】メールを受信しないと聴講できません

万が一届かない場合は別のアドレスで再登録ください そのメールにて、

Zoom研修参加リンクをお知らせします。

❸Zoomウェビナー当日は、開始時刻の 30分前からログイン可能になります。 【参加登録完了】メール本文中の、 「ウェビナーに参加 」からアクセスし、 Zoom接続をご確認ください。

※【参加登録完了】メールは、ウェビナー登録完了後 すぐに自動送信されます。届かない場合は、再度 「ウェビナー登録」から別のメールアドレスを入力し、 送信をお願いします 携帯会社のキャリアメールで受信しないことが あるようですので特にご注意ください

## **受講についての注意事項**

- ●研修内容の「録画」「録音」「撮影」は ご遠慮ください
- ●申し込みをされていない方に視聴URL やパスコード等を共有することは原則禁止 します(ご希望の方はお問い合わせください)

#### 相聴方法について **ZOOM**

**受講料**

●【参加登録完了】のメール文面の、 参加用URLをクリックしてください。

例)

1. PC、Mac、iPad、または Android から参加する ウェビナーに参加

❷Zoomアプリがインストールされていない端末 →PC:「今すぐダウンロード」

Android:「Google Play」 appleモバイル端末:「App Store」 ・・・Zoomアプリのインストールが始まります

❸Zoomアプリがインストールされた端末 →「Zoom Meetings を開く」

<Zoomアプリをインストールできない場合> →「ブラウザから起動してください」

※ブラウザでの視聴は、通信環境により画質が 落ちたり、接続が不安定になります 安定した接続のため、Zoomアプリのインストール を推奨します

※スマホやタブレットなどのモバイル端末から参加 されたい場合は、必ずZoomアプリのダウンロード が必要になります モバイルウェブブラウザはサポートされていません

## **推奨ブラウザ(最新版に更新をお願いします)**

- **·Microsoft Edge**
- **.Google Chrome**
- **・Sa f a r i**
- **・F i r e fox**

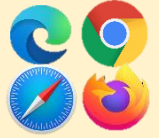

**お問合せ 福井県済生会病院 肝 疾 患 セ ン タ ー 担当:佐竹 TEL : 0776 - 2 8 - 1 1 9 7**